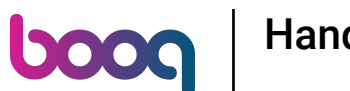

Welkom bij booq dashboard. In deze tutorial laten we je zien hoe je handmatig een buzzer/ zoemer. Ga  $\bigcirc$ eerst naar Algemeen beheer.

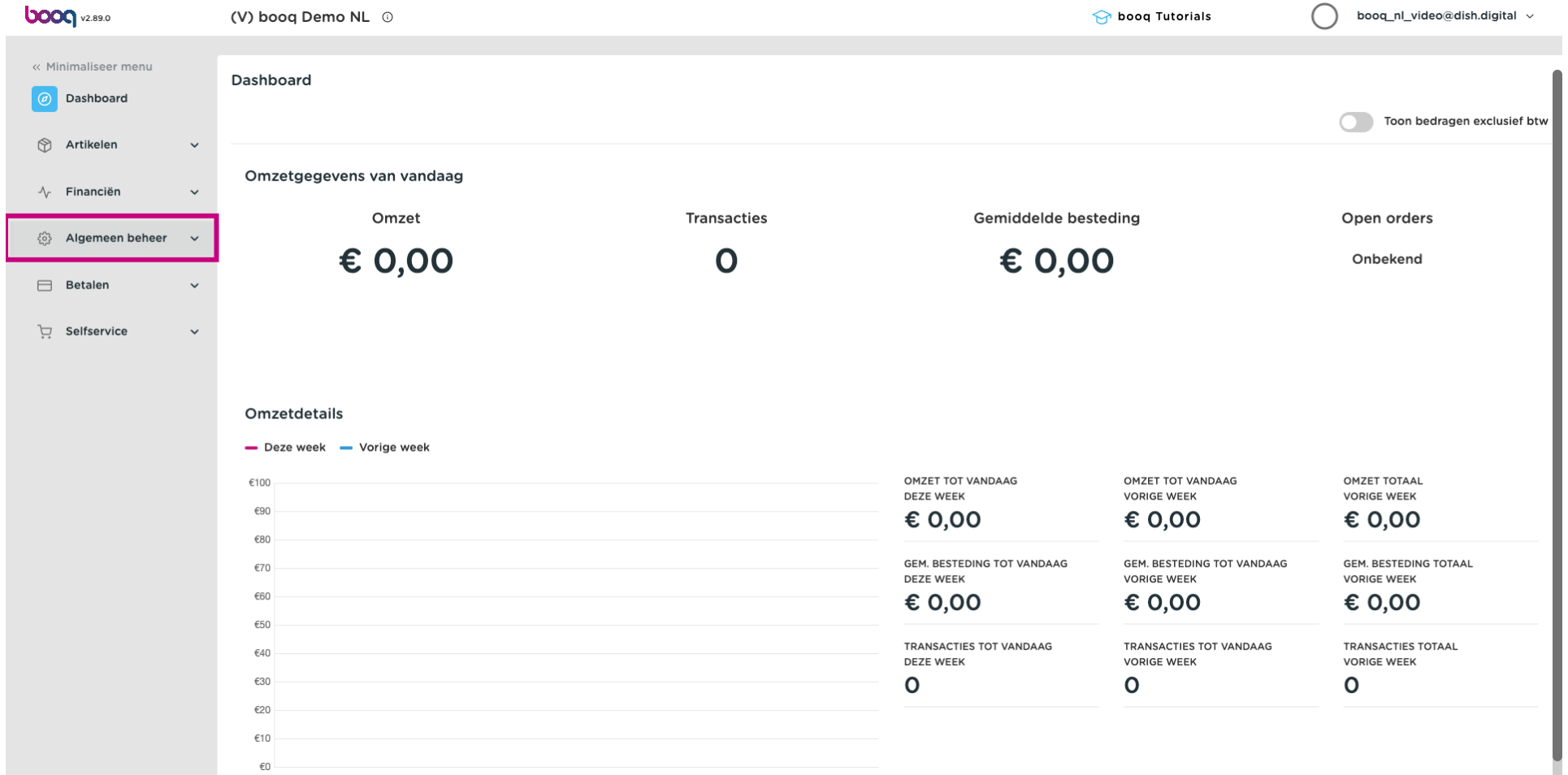

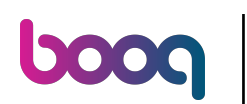

Klik op Printers.  $\boldsymbol{\Theta}$ 

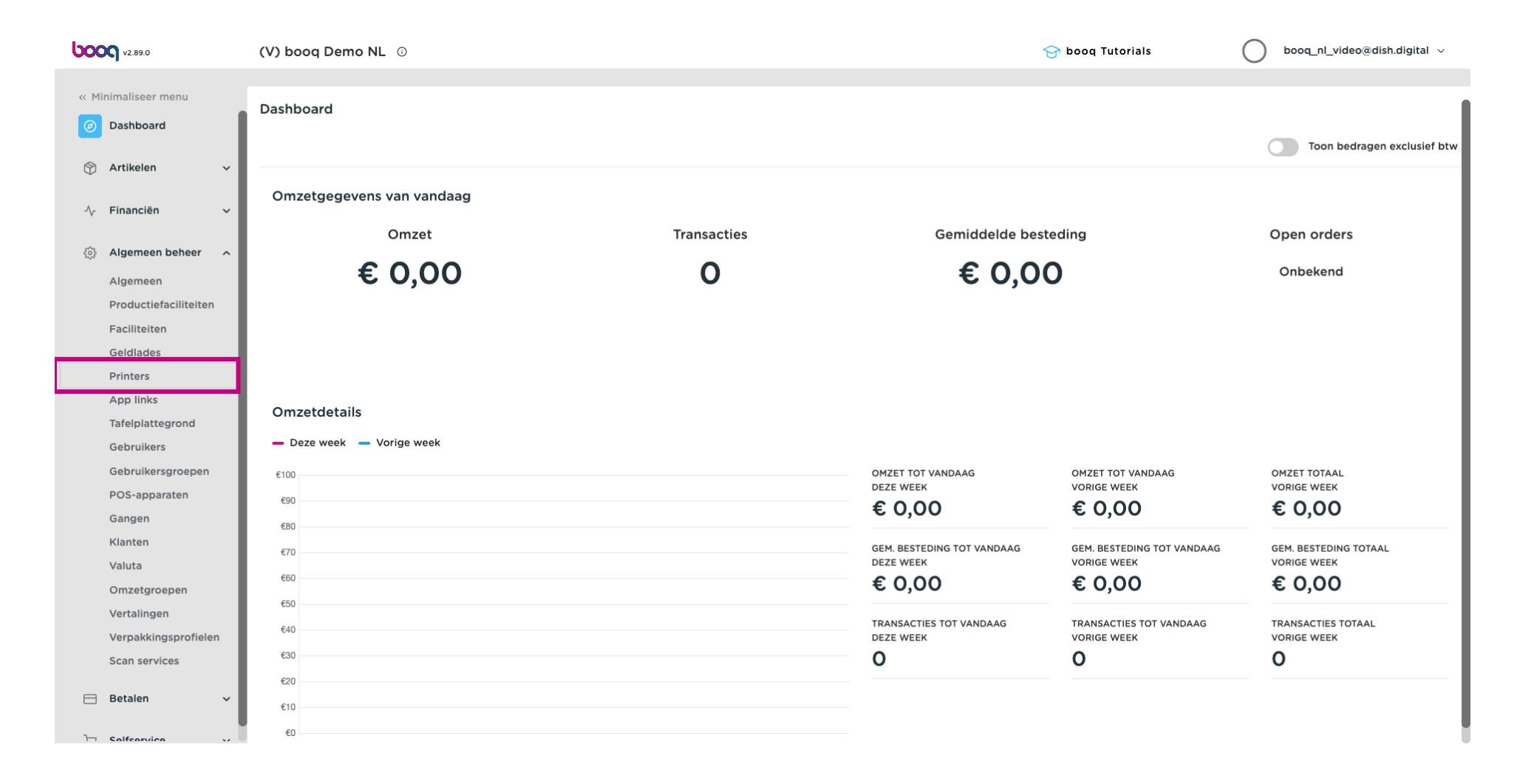

#### Druk op het potloodicoon om je printer te bewerken.  $\bullet$

**boog** 

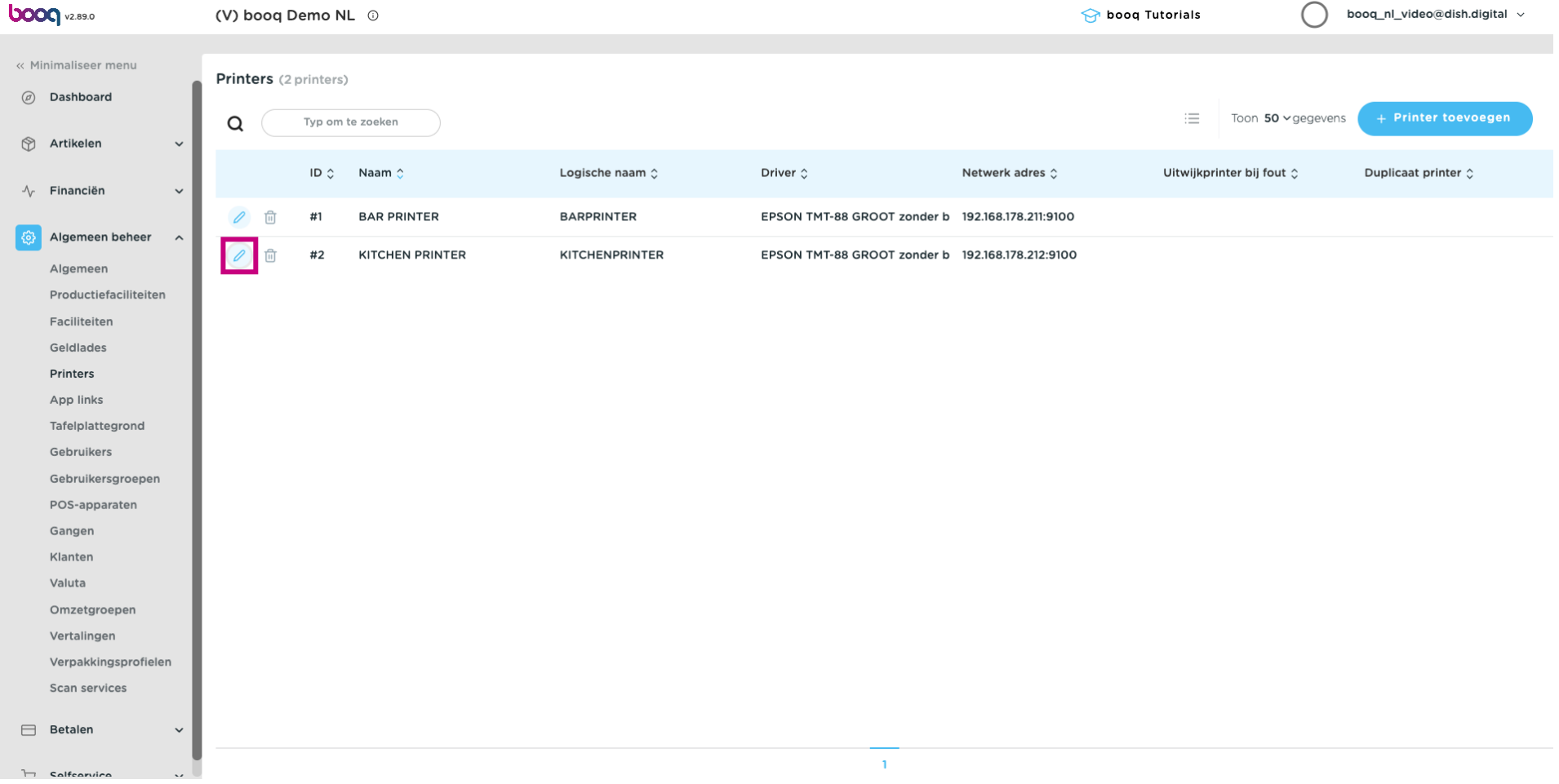

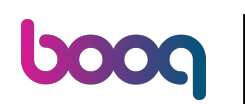

### Klik op de dropdown voor Driver.  $\bullet$

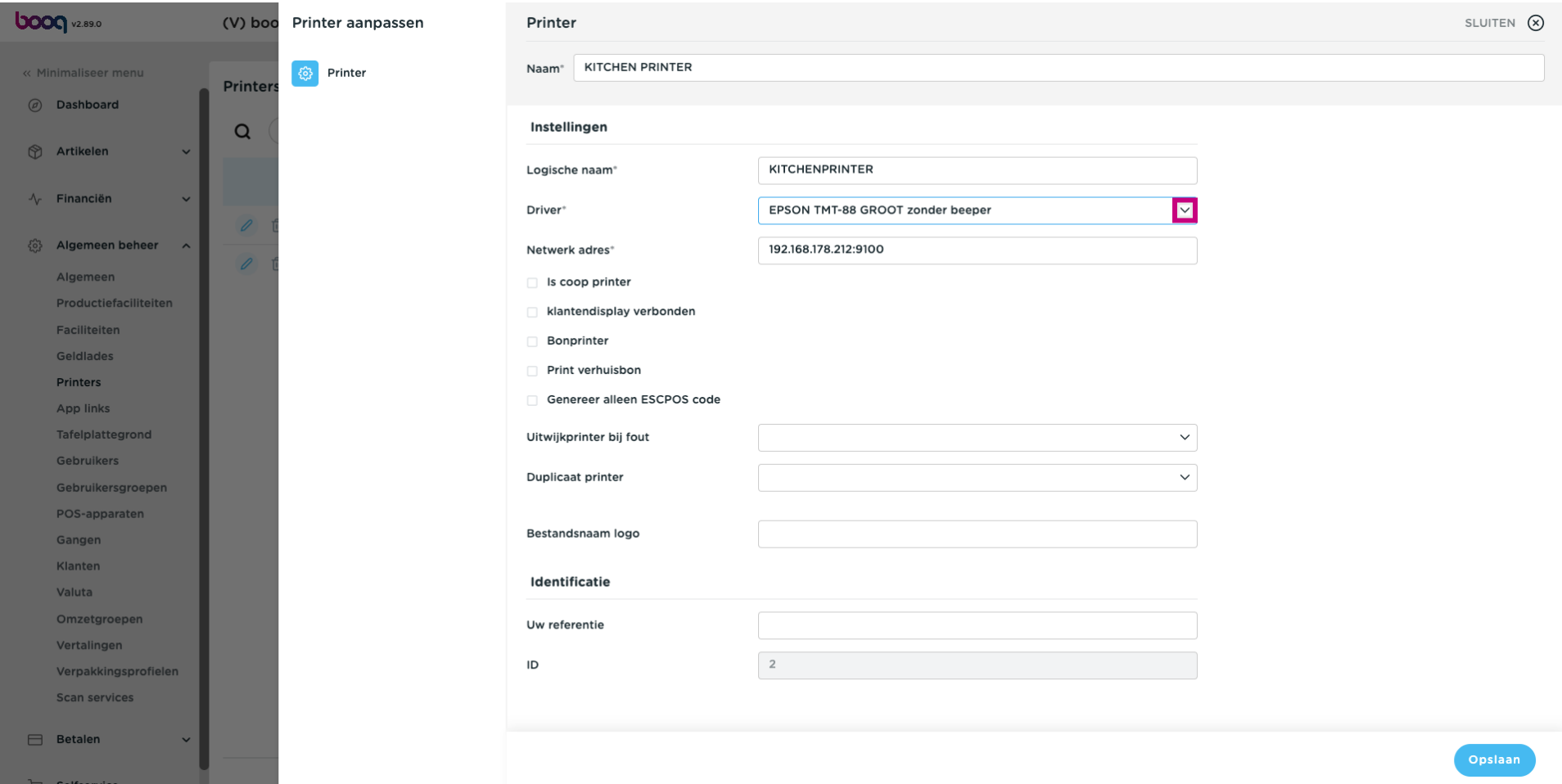

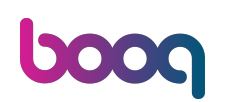

 $\boldsymbol{0}$ 

# Selecteer het EPSON TMT-88 GROOT Driver. Opmerking: Het doel van de "zonder pieper" is om te voorkomen dat de kassalade opengaat als je keukenprinter ook je bonprinter is.

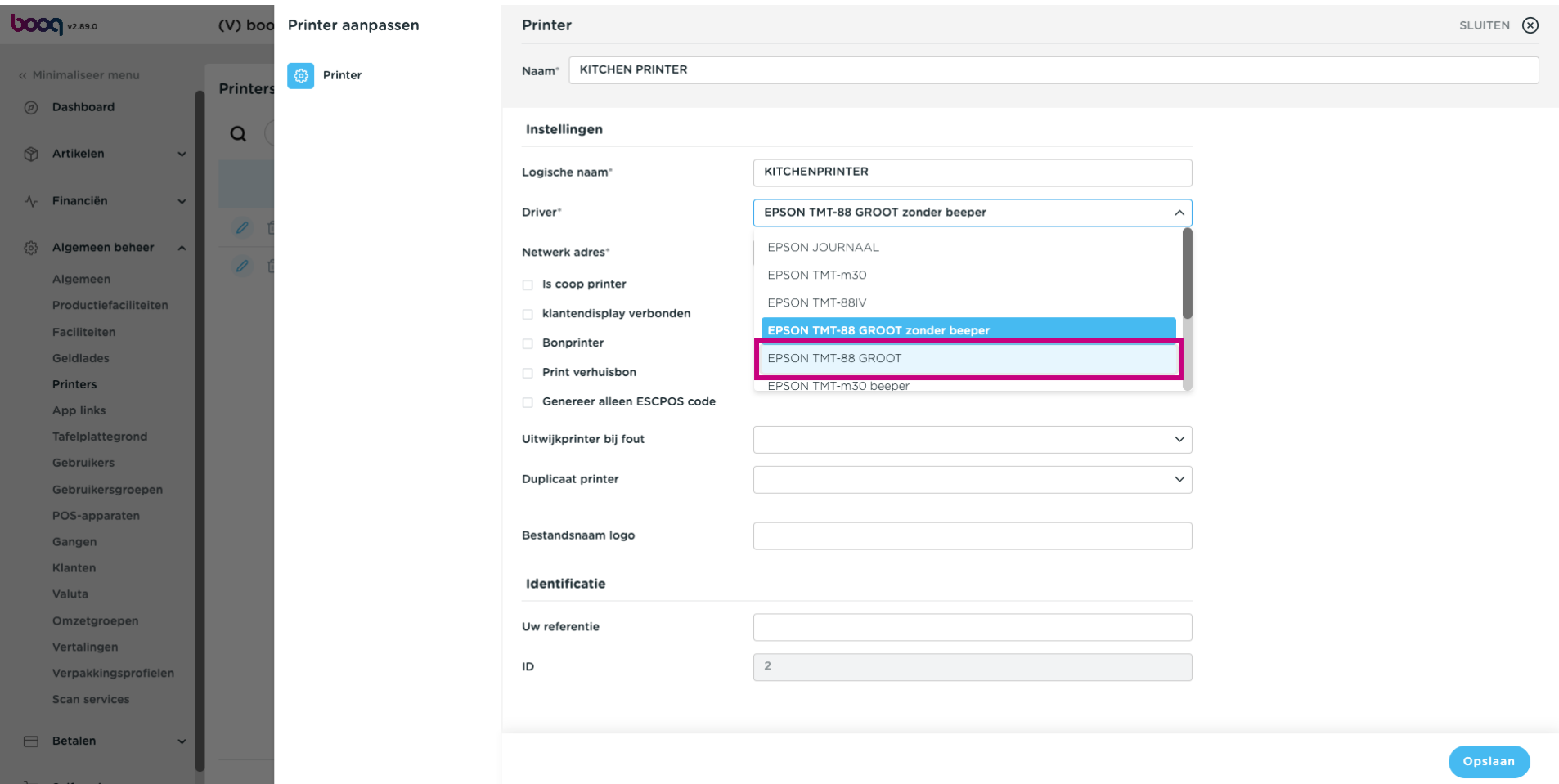

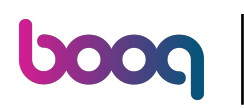

## Klik op Opslaan.  $\bullet$

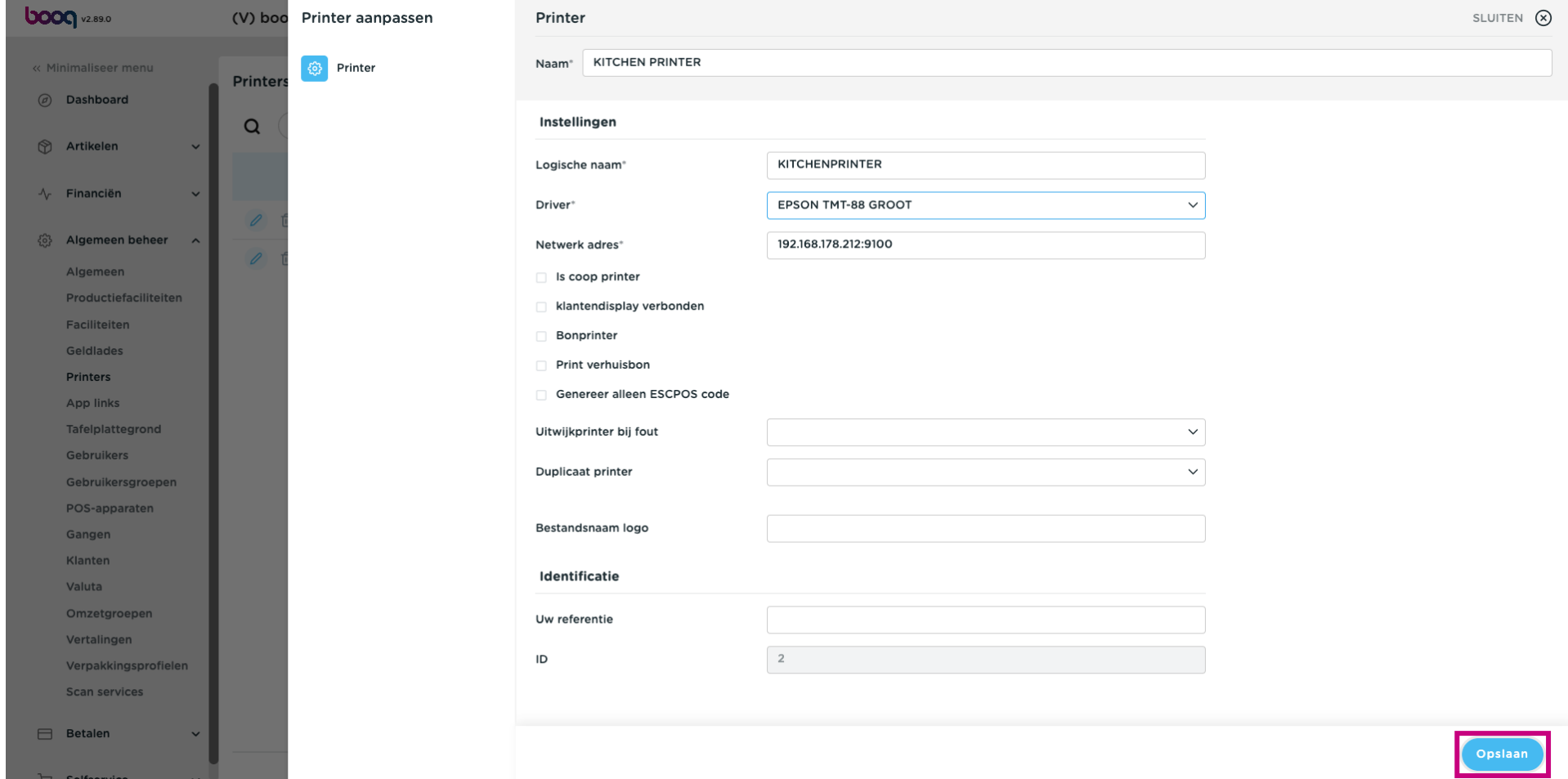

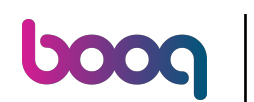

### Klik op Algemeen om naar wijzigingen te sturen.  $\bullet$

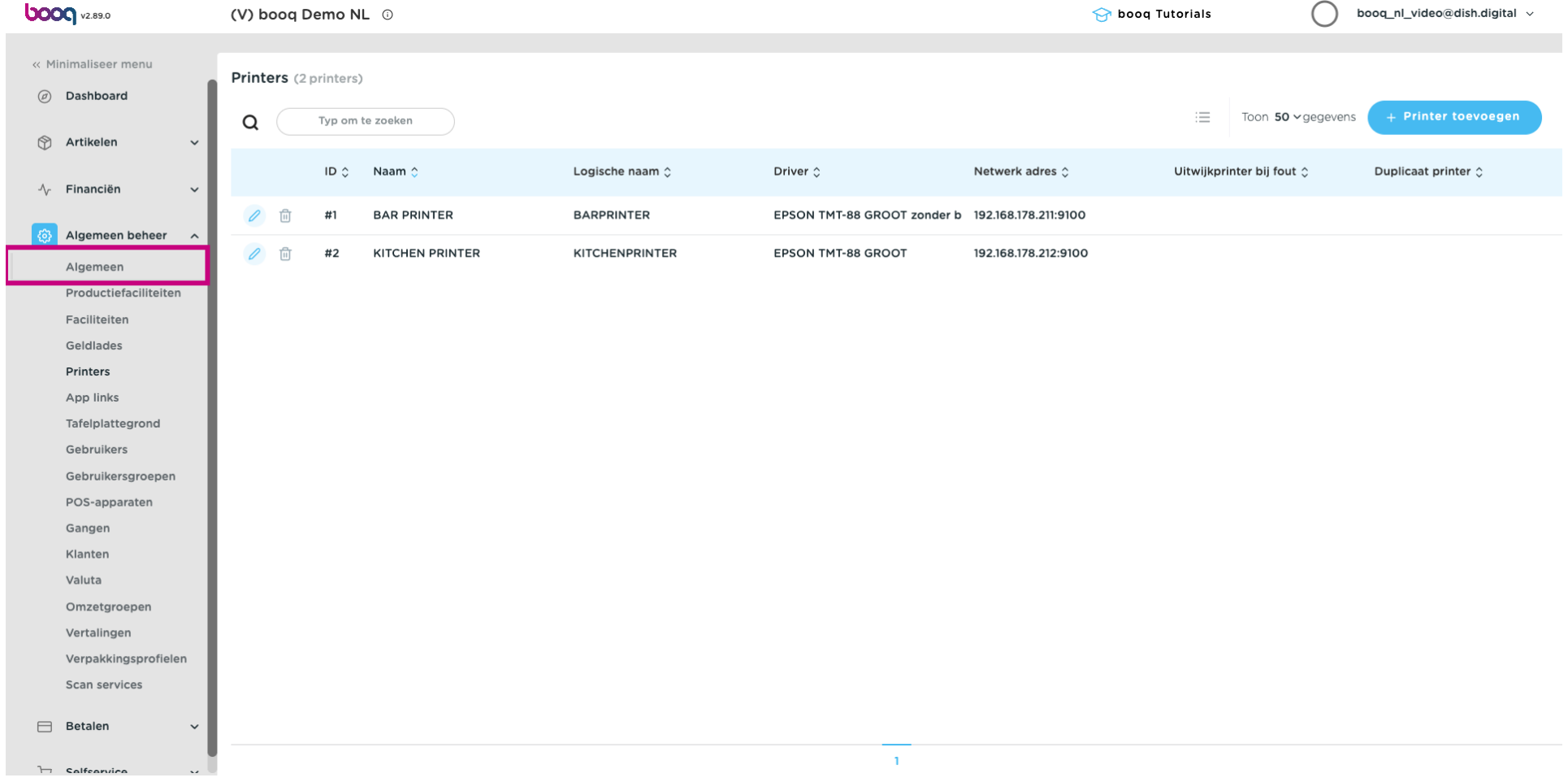

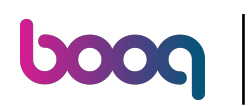

Klik op Verzenden.  $\boldsymbol{\Theta}$ 

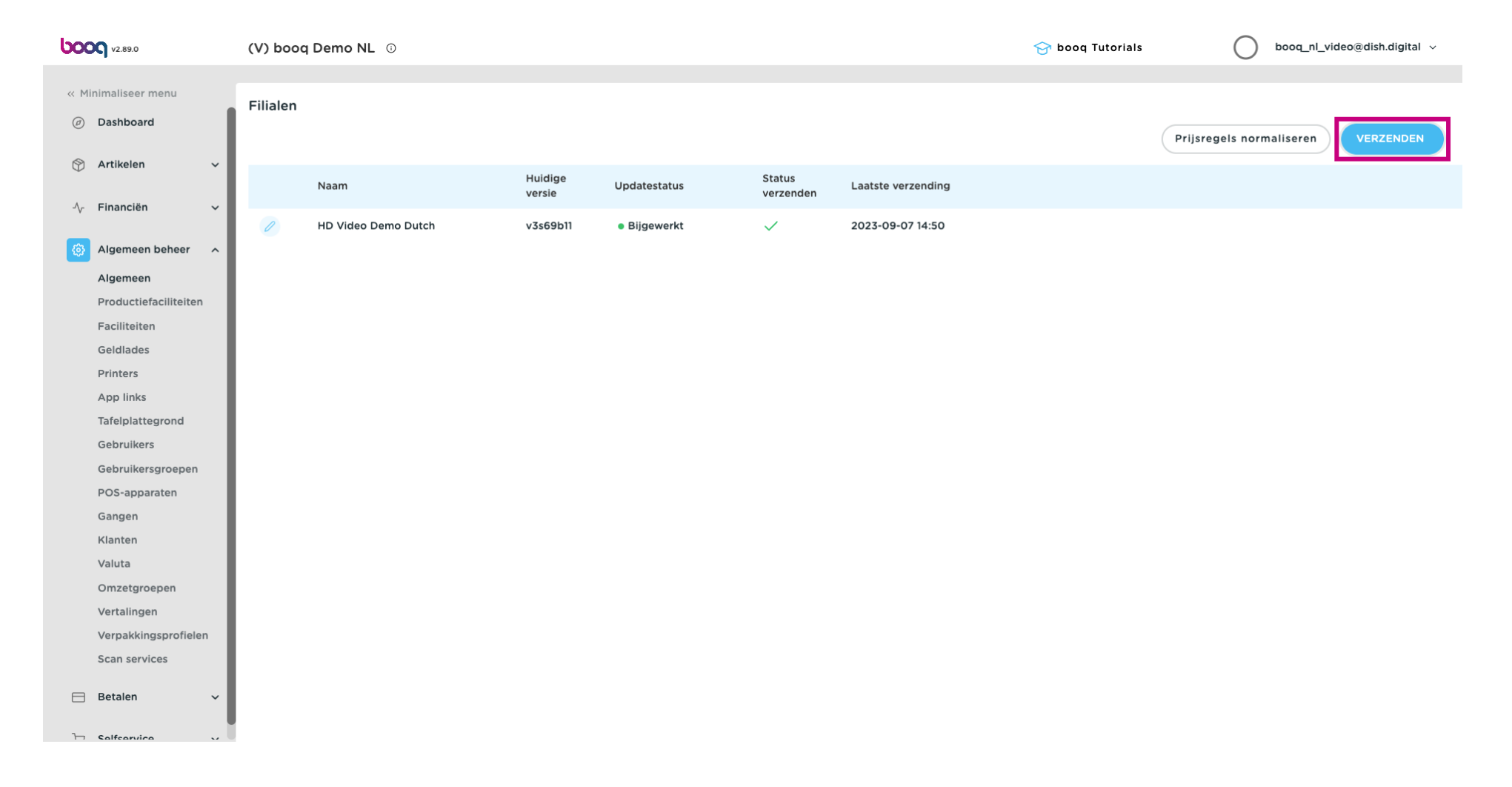

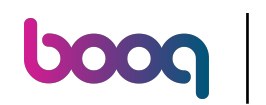

# $\odot$

# Dat is het. Je bent klaar.

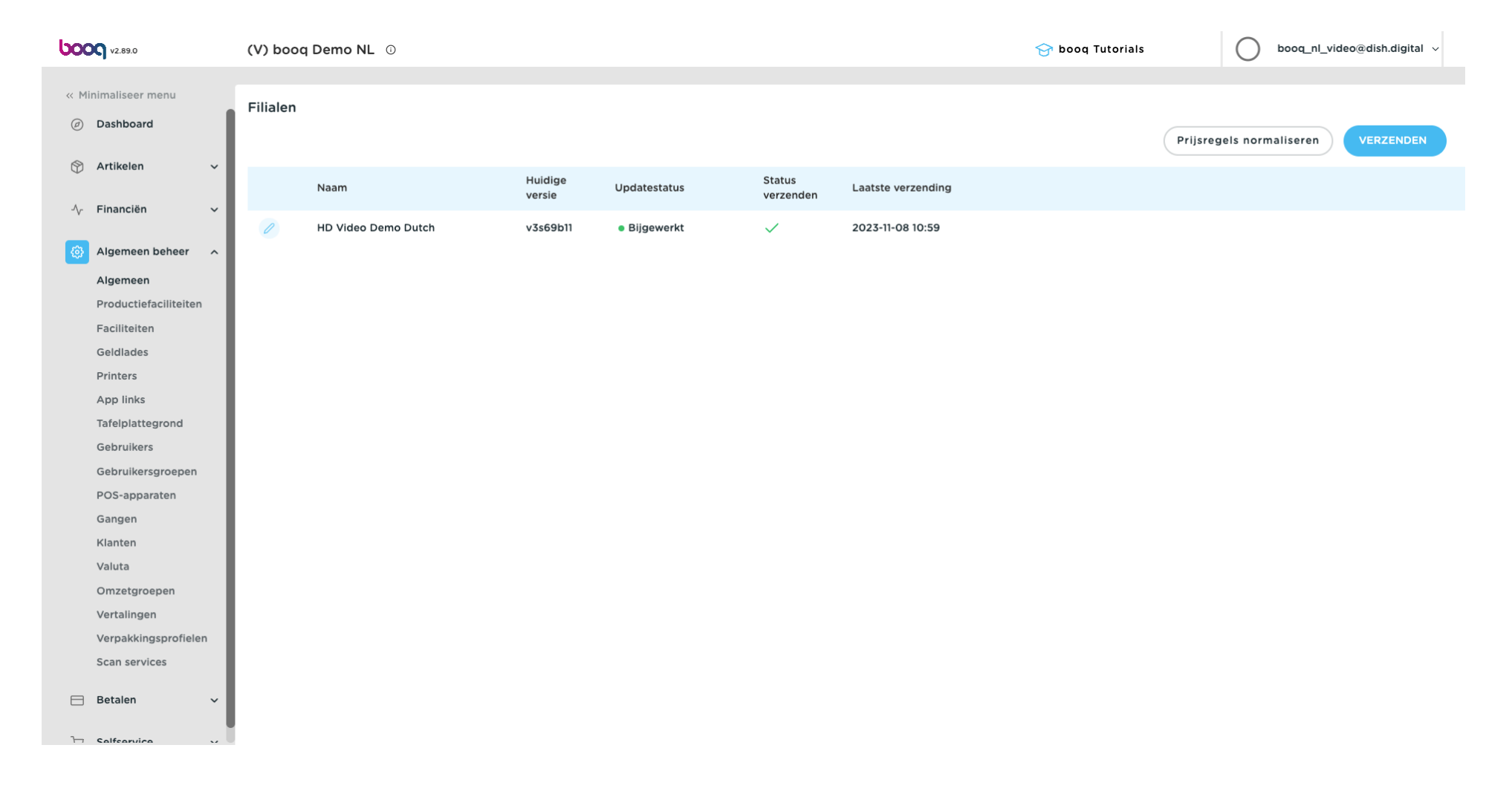

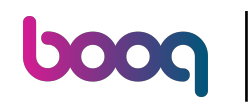

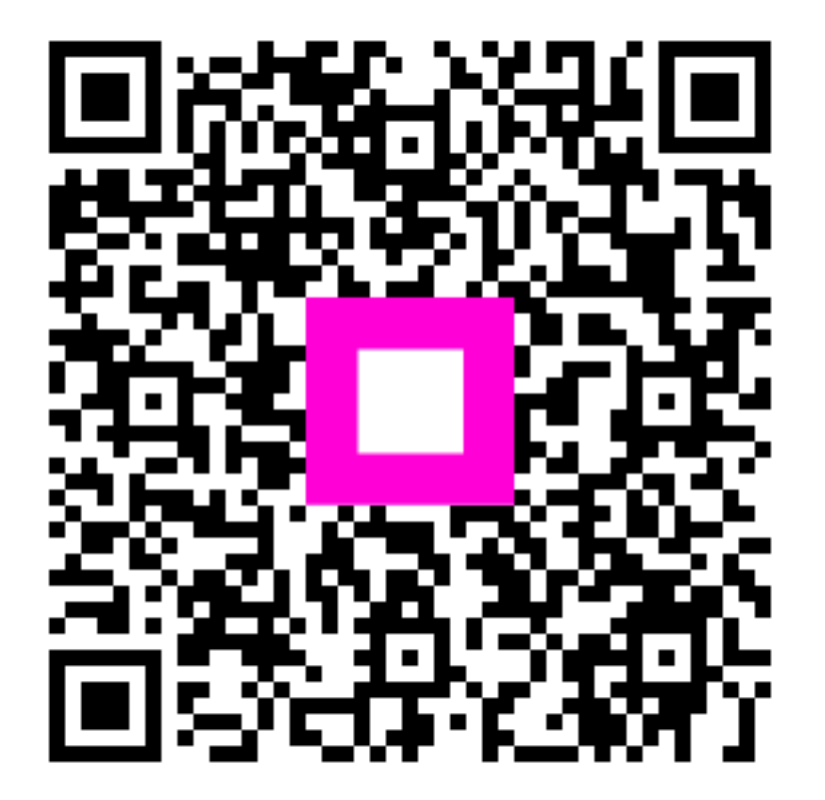

Scan to go to the interactive player